# **Prerequisites**

## **nodejs (latest)**

**sudo apt-get install** build-essential *# curl -sL https://deb.nodesource.com/setup\_6.x | sudo -E bash - # sudo apt install nodejs*

### **nodeenv**

**sudo apt-get install** python-pip **sudo** pip **install** nodeenv

## **Create library**

```
LIB=<some-path>
nodeenv --node=0.10.33 $LIB
. $LIB/bin/activate
```
npm **install** -g ionic *# npm install -g bower*

update

npm update -g ionic cordova

## **Update libs**

```
. $LIB/bin/activate
npm install -g ionic
```

```
cd <project>
ionic lib update
```
# **Android**

It is important to install native gradle or use gradle shipped with android studio (see PATH below)

- ANDROID HOME=/opt/android-sdk
- PATH=/opt/android-sdk/platform-tools:/opt/android-studio/gradle/gradle-3.2/bin/

example

```
nodeenv lib
. lib/bin/activate
npm install -g ionic cordova
ionic start test1 blank
cd test1
ionic cordova plugin
cd ..
git clone https://github.com/Cloudoki/ImageDetectionCordovaPlugin.git
# create pacakge.json in ImageDetectionCordovaPlugin
cd test1
cordova plugin add ../ImageDetectionCordovaPlugin
ionic cordova platform add android
ionic cordova build android
ionic cordova run android --device
```
example2 with cordova-plugin-camera-preview.git → GianoDroidIonic

```
ionic start MyCameraApp blank --id org.csgalileo.mycameraapp
git clone --depth=1
https://github.com/cordova-plugin-camera-preview/cordova-plugin-camera-previ
ew.git
cd MyCameraApp
ionic cordova platform add android
```
ionic cordova plugin add ../cordova-plugin-camera-preview npm install @ionic-native/camera-preview --save

ionic cordova plugin add cordova.plugins.diagnostic npm install @ionic-native/diagnostic --save

ionic cordova build android ionic cordova run android --device

### **Add java sources and native C++ support**

Add opencv support [http://wiki.csgalileo.org/projects:giano:android#simpler\\_mode](http://wiki.csgalileo.org/projects:giano:android#simpler_mode)

In <project root> add: CMakeLists.txt

```
cmake_minimum_required(VERSION 3.4.1)
set(CMAKE VERBOSE MAKEFILE on)
find_library(log-lib log)
```
set(OpenCV\_DIR "android-opencv/opencv/src/sdk/native/jni")

```
find package(OpenCV REQUIRED)
message(STATUS "OpenCV libraries: ${OpenCV_LIBS}")
```
and add to build-extras.gradle (this file is copied with hook <hook src="scripts/gradle.sh" type="after\_platform\_add" />)

```
android {
   externalNativeBuild {
     cmake {
       path "../../CMakeLists.txt"
     }
   }
   packagingOptions {
     // edit also abiFilters and clean project before make apk
     //exclude 'lib/armeabi-v7a/libopencv_java3.so'
     exclude 'lib/mips/libopencv_java3.so'
     exclude 'lib/mips64/libopencv_java3.so'
     exclude 'lib/armeabi/libopencv_java3.so'
     exclude 'lib/x86/libopencv_java3.so'
     exclude 'lib/x86_64/libopencv_java3.so'
   }
}
dependencies {
   compile project(':android-opencv:opencv')
}
ext.postBuildExtras = {
   logger.quiet('adding java sources')
   android {
     sourceSets {
       main.java.srcDirs += '../../src/android/java'
       main.res.srcDirs += '../../src/android/res'
     }
   }
}
```
from build.gradle of android-opencv comment classpath from dependancies

```
dependencies {
         //classpath 'com.android.tools.build:gradle:2.3.3'
         // NOTE: Do not place your application dependencies here; they
belong
         // in the individual module build.gradle files
     }
```
with <hook src="scripts/gradle.sh" type="after\_platform\_add" /> apply patch to change settings.gradle in

```
include ":"
include ":CordovaLib"
include ":android-opencv:opencv"
project(":android-opencv:opencv").projectDir = new File("../../android-
opencv/opencv")
```
with <hook src="scripts/config.xml.py" type="before\_compile" /> patch **res/xml/config.xml** to export plugin interface, for example

### [res/xml/config.xml](https://wiki.csgalileo.org/_export/code/tips/ionic?codeblock=12)

```
 <feature name="TestPlugin">
         <param name="android-package"
value="org.csgalileo.giano.TestPlugin"></param>
         <param name="onload" value="true"></param>
     </feature>
```
#### define typescript interface

#### [src/app/test.module.ts](https://wiki.csgalileo.org/_export/code/tips/ionic?codeblock=13)

```
import { Injectable } from '@angular/core';
declare var cordova:any;
@Injectable()
export class TestPlugin {
     public testCall() {
         cordova.exec(
                  function(data) { console.log("test-plugin
getDate="+data); },
                  function(error) { console.log("test-plugin:"+error); },
                  "TestPlugin",
                  "getDate",
                 [1);
     }
}
```
## **Android Studio**

After project creation via cli (see up) import project (Eclipse, ADT, gradle) from folder <projectroot>/platforms/android (choose to update gradle).

Now it is possible to develop JAVA code in Android Studio but HTML/TS has to be changed in <projectroot>/src and synced with 'ionic build'

From: <https://wiki.csgalileo.org/> - **Galileo Labs**

Permanent link: **<https://wiki.csgalileo.org/tips/ionic>**

Last update: **2017/08/07 13:54**

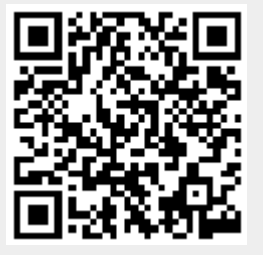